# **ГОСУДАРСТВЕННОЕ БЮДЖЕТНОЕ ПРОФЕССИОНАЛЬНОЕ ОБРАЗОВАТЕЛЬНОЕ УЧРЕЖДЕНИЕ ИРКУТСКОЙ ОБЛАСТИ «ЧЕРЕМХОВСКИЙ ГОРНОТЕХНИЧЕСКИЙ КОЛЛЕДЖ ИМ. М.И. ЩАДОВА»**

### **РАССМОТРЕНА**

Цикловой комиссией «Информатики и вычислительной техники» председатель Т.В. Окладникова Протоќол № *\_40* 

*М. t>G* 20 *ЛО* год

#### УТВЕРЖДАЮ

зам. директора по УР<br>*Ше*е Н.А. Шаманова  $\overline{\begin{array}{ccc} \text{if } \mathcal{A} & \mathcal{A} & \math$ 

# **МЕТОДИЧЕСКИЕ УКАЗАНИЯ КОНТРОЛЬНЫЕ ЗАДАНИЯ**

для студентов заочной формы обучения по дисциплине (профессиональному модулю) **ОП.11 КОМПЬЮТЕРНАЯ ГРАФИКА**

# **программы подготовки специалистов среднего звена**

09.02.04 Информационные системы (по отраслям)

# **СОДЕРЖАНИЕ**

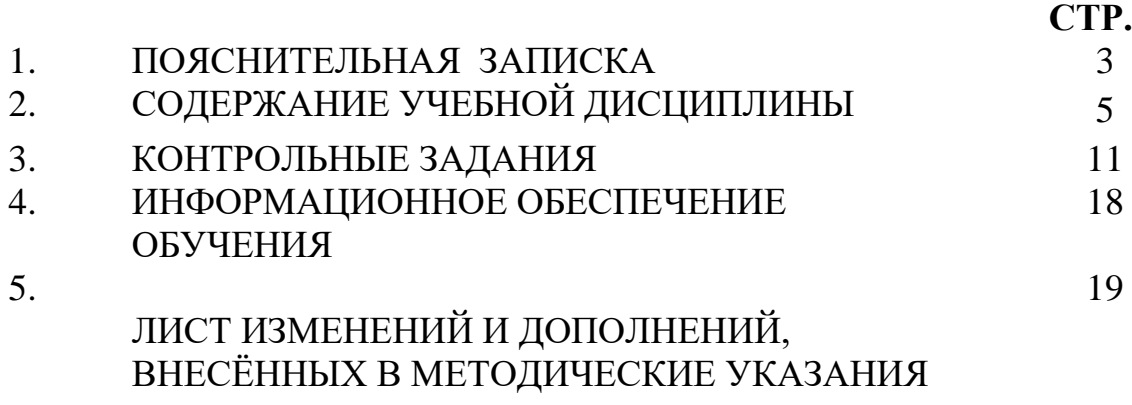

# **1.ПОЯСНИТЕЛЬНАЯ ЗАПИСКА**

Методические указания по **учебной дисциплине ОП.11 КОМПЬЮТЕРНАЯ ГРАФИКА** предназначены для студентов заочной формы обучения специальности 09.02.04 Информационные системы (по отраслям) и составлены в соответствии с ФГОС СПО и рабочей программой дисциплины **ОП.11 КОМПЬЮТЕРНАЯ ГРАФИКА**

В результате освоения программы дисциплины ОП.КОМПЬЮТЕРНАЯ ГРАФИКА студент заочной формы обучения **должен:**

### **иметь представление:**

о методах работы в системах автоматизированного проектирования AutoCAD и Компас;

## **знать:**

- основные понятия машиной графики;
- основные операции редактирования изображения;
- назначение САПР;
- правила техники безопасности при работе с плоттером у**меть:**
- пользоваться пакетом графических программ;
- пользоваться системами автоматизированного проектирования AutoCAD и Компас машиной графики с элементами расчета;
- выполнять построения детали любой конфигурации.

Содержание **учебной дисциплины ОП.11 Компьютерная графика** ориентировано на подготовку студентов заочной формы обучения к освоению профессиональных модулей ППССЗ по специальности **09.02.04 Информационные системы (по отраслям)** и овладению профессиональными компетенциями:

ПК 1.1 Собирать данные для анализа использования и функционирования информационной системы, участвовать в составлении отчетной документации, принимать участие в разработке проектной документации на модификацию информационной системы.

ПК 1.3 Производить модификацию отдельных модулей информационной системы в соответствии с рабочим заданием, находить ошибки кодирования в разрабатываемых модулях информационной системы, документировать выполняемые работы.

В процессе освоения дисциплины студент заочной формы обучения должен овладеть общими компетенциями:

ОК 1. Понимать сущность и социальную значимость своей будущей профессии, проявлять к ней устойчивый интерес.

ОК 2. Организовывать собственную деятельность, выбирать типовые методы и способы выполнения профессиональных задач, оценивать их эффективность и качество.

ОК 3. Принимать решения в стандартных и нестандартных ситуациях и нести за них ответственность.

ОК 4. Осуществлять поиск и использование информации, необходимой для эффективного выполнения профессиональных задач, профессионального и личностного развития.

ОК 5. Владеть информационной культурой, анализировать и оценивать информацию с использованием информационно-коммуникационных технологий.

ОК 6. Работать в коллективе и команде, эффективно общаться с коллегами, руководством, потребителями.

ОК 7. Брать на себя ответственность за работу членов команды (подчиненных), результат выполнения заданий.

ОК 8. Самостоятельно определять задачи профессионального и личностного развития, заниматься самообразованием, осознанно планировать повышение квалификации.

ОК 9. Ориентироваться в условиях частой смены технологий в профессиональной деятельности.

По окончанию изучения **учебной дисциплины ОП.11 Компьютерная графика** студент заочной формы обучения должен выполнить письменную контрольную работу. Приступая к выполнению контрольных заданий, следует проработать теоретический материал. Для улучшения его усвоения необходимо вести конспектирование и после изучения темы ответить на вопросы самоконтроля.

# **2. СОДЕРЖАНИЕ УЧЕБНОЙ ДИСЦИПЛИНЫ**

### **Раздел 1 Графические программы**

#### **Тема 1.1. Основы компьютерной графики**

Компьютерная графика - средства и способы создания и обработки графических изображений при помощи компьютерной техники. Несмотря на то, что для работы с компьютерной графикой существует множество классов программною обеспечения, различают четыре вида компьютерной графики. Это растровая графика, векторная графика, трехмерная и фрактальная графика. Они отличаются принципами формирования изображения при отображении на экране монитора или при печати на бумаге.

**Растровую графику** применяют при разработке электронных (мультимедийных) и полиграфических изданий. Иллюстрации, выполненные средствами растровой графики, редко создают вручную с помощью компьютерных программ. Чаще для этой цели используют отсканированные иллюстрации, подготовленные художником на бумаге, или фотографии. В последнее время для ввода растровых изображений в компьютер нашли широкое применение цифровые фото- и видеокамеры. Соответственно, большинство графических редакторов, предназначенных для работы с растровыми иллюстрациями, ориентированы не столько на создание изображений, сколько на их обработку. В интернете применяют растровые иллюстрации в тех случаях, когда надо передать полную гамму оттенков цветного изображения.

Программные средства для работы с **векторной графикой** наоборот предназначены, в первую очередь, для создания иллюстраций и в меньшей степени для их обработки. Такие средства широко используют в рекламных агентствах, дизайнерских бюро, редакциях и издательствах. Оформительские работы, основанные на применении шрифтов и простейших геометрических элементов, решаются средствами векторной графики намного проще. Существуют примеры высокохудожественных произведений, созданных средствами векторной графики, но они скорее исключение, чем правило, поскольку художественная подготовка иллюстраций средствами векторной графики чрезвычайно сложна.

**Трехмерная графика** широко используется в инженерном программировании, компьютерном моделировании физических объектов и процессов, в мультипликации, кинематографии и компьютерных играх.

Программные средства для работы с **фрактальной графикой** предназначены для автоматической генерации изображений путем математических расчетов. Создание фрактальной художественной композиции состоит не в рисовании или оформлении, а в программировании. Фрактальную графику редко применяют для создания печатных или электронных документов, но ее часто используют в развлекательных программах.

#### **Векторная графика**

Как в растровой графике основным элементом изображения является точка, так в векторной графике основным элементом изображения является линия (при этом не важно, прямая это линия или кривая). Разумеется, в растровой графике тоже существуют линии, но там они рассматриваются как комбинации точек. Для каждой точки линии в растровой графике отводится одна или несколько ячеек памяти (чем больше цветов могут иметь точки, тем больше ячеек им выделяется). Соответственно, чем длиннее растровая линия, тем больше памяти она занимает. В векторной графике объём памяти, занимаемый линией, не зависит от размеров линии, поскольку линия представляется в виде формулы, а точнее говоря, в виде нескольких параметров. Что бы мы ни делали с этой линией, меняются только ее параметры, хранящиеся в ячейках памяти. Количество же ячеек остается неизменным для любой линии.

Линия - это элементарный объект векторной графики. Все, что есть в векторной иллюстрации, состоит из линий. Простейшие объекты объединяются в более сложные, например объект четырехугольник можно рассматривать как четыре связанные линии, а объект куб еще более сложен: его можно рассматривать либо как двенадцать связанных линий, либо как шесть связанных четырехугольников. Из-за такого подхода векторную графику часто называют **объектно-ориентированной графикой**. Объекты векторной графики хранятся в памяти в виде набора параметров, но не надо забывать и о том, что на экран все изображения все равно выводятся в виде точек (просто потому, что экран так устроен). Перед выводом на экран каждого объекта программа производит вычисления координат экранных точек в изображении объекта, поэтому векторную графику иногда называют вычисляемой графикой. Аналогичные вычисления производятся и при выводе объектов на принтер. Как и все объекты, линии имеют свойства. К этим свойствам относятся: форма линии, ее толщина, цвет, характер линии (сплошная, пунктирная и т.п.). Замкнутые линии имеют свойство заполнения. Внутренняя область замкнутого контура может быть заполнена цветом, текстурой, картой. Простейшая линия, если она не замкнута, имеет две вершины, которые называются узлами. Узлы тоже имеют свойства, от которых зависит, как выглядит вершина линии и как две линии сопрягаются между собой.

#### **Тема 1.2. Программы векторной, растровой и трехмерного моделирования**

**Программы растровой графики:** Adobe Photoshop, Adobe Fireworks, Corel Photo-Paint, Corel Painter, GIMP, Microsoft Paint, Microsoft Photo Editor, Krita.

**Программы векторной графики:** Adobe Flash, Adobe Illustrator, Corel Paint Shop Pro, CorelDraw, Dia, Inkscape, OpenOffice.org Draw, Scribus, SK1, SVG-edit.

**Программы фрактальной графики :**MS Excel

**Трехмерное моделирование:** 3D Max, Tinkercad

#### **Тема 1.3. Системы автоматизированного проектирования**

Средства автоматизированного проектирования (САПР) широко применяются в технике и промышленности. С помощью их можно проектировать различные объекты как в самых широких областях науки и техники. Это и всевозможные машины и механизмы, промышленные и жилые здания, средства коммуникации и даже само программное обеспечение.

САПР представляет собой организационно-техническую систему, состоящую из комплекса средств автоматизации проектирования, взаимосвязанного с подразделениями проектной организации и выполняющее автоматизированное проектирование.

САПР содержит семь видов обеспечения: математическое (МО), лингвистическое (ЛО), информационное (ИО), программное (ПО), техническое (ТО), методическое (МО) и организационное (ОО). Из всех видов обеспечений ПО занимает особое место, так как основная доля затрат при разработке САПР приходится именно на ПО.

#### **Вопросы для самоконтроля по разделу № 1**

Компьютерная графика: назначение, применение, основные средства, перспективы Графические программы: разновидности, назначение, свойства, области применения. Графические пакеты: виды, преимущества, недостатки.

#### **Раздел 2 Система автоматизированного проектирования «КОМПАС 3 D»**

#### **Тема 2.1. Основы проектирования в «КОМПАС 3 D»**

**Основные панели инструментов для проектирования в КОМПАС 3D:**

1) **Главное меню** [\(2d,](http://mysapr.com/pages/1_glavnoe_menu_2d.php) [3d\)](http://mysapr.com/pages/1_glavnoe_menu_3d.php) содержит в себе основные меню программы. С его помощью можно создать новый файл, сохранить, отправить его на печать, настроить интерфейс, создать и отредактировать чертеж, подключить библиотеки и многое другое. : д] файл Редактор Выделить Вид Вставка Инструменты Серенс Окно Справка Библиотеки

2) **Панель Стандартная** - также расположена в верхней части экрана. Здесь продублированы наиболее часто используемые команды: Создать документ, Открыть, Сохранить, Отправить на печать.

 $:D - B = |A| + B = |A|$ 

3) **Панель Вид** - содержит команды для управления изображением. Можно менять масштаб, приближать, удалять чертеж.

 $+$   $+$   $\boxtimes$   $\boxtimes$   $\boxminus$  $Q_{Q}Q_{Q}Q_{Q}$  0.7005

4) **Панель Текущее состояние** - здесь расположены кнопки для управления курсором, его координаты. Также здесь можно установить/запретить привязки курсора, включить/выключить сетку (как в AutoCAD), режим ортогонального черчения.  $1.0$  $-1610$  $\cdot$  0  $\cdot$  +  $t$   $\int \frac{1}{4}$   $v_t^*$  217.475 218.031  $\overline{\mathcal{A}}$  0

5) **Панель Компактная** [\(2d,](http://mysapr.com/pages/1_kompaktnaya_panel_2d.php) [3d\)](http://mysapr.com/pages/1_kompaktnaya_panel_3d.php) - самая популярная панель у пользователя Компаса. Здесь есть все, что нужно для создания и редактирования чертежа: геометрические фигуры, размеры, обозначения. Панель Компактная состоит из панели переключения и инструментальных панелей. На рисунке активизирована инструментальная панель Геометрия [\(точки,](http://mysapr.com/pages/1_uroki_komanda-tochka.php) [вспомогательные](http://mysapr.com/pages/1_uroki_panel_svoistv.php) [линии,](http://mysapr.com/pages/1_uroki_panel_svoistv.php) [отрезки,](http://mysapr.com/pages/1_uroki_komanda-otrezok.php) [окружности\)](http://mysapr.com/pages/1_uroki_komanda-okruzhnost.php).

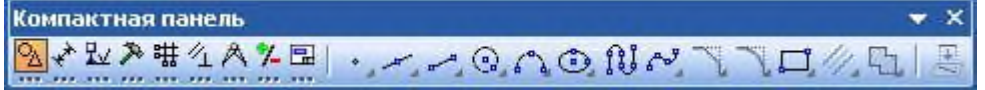

6) **Панель Свойств** - первоначально ее на экране нет, она появляется при создании какого-либо элемента чертежа и служит для управления процессом создания этого элемента. Например, при создании отрезка, как показано на рисунке, можно задать координаты двух его точек, угол, длину, стиль линии.

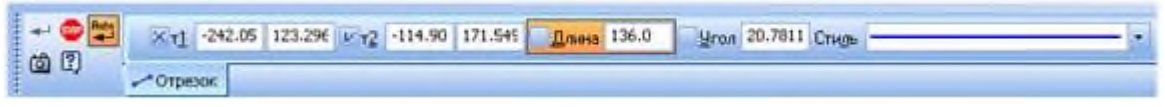

#### **Вопросы для самоконтроля по разделу № 2**

- 1. Настройка рабочих режимов. Единицы измерения. Чертежные границы. Режимы построения. Координатные системы.
- 2. Техника построения: интерактивные режимы, техника работы с командой. Общие свойства элементов.
- 3. Работа с текстом

#### **Раздел 3. Система автоматизированного проектирования «AutoCAD»**

#### **Тема 3.1 Основы проектирования в «AutoCAD»**

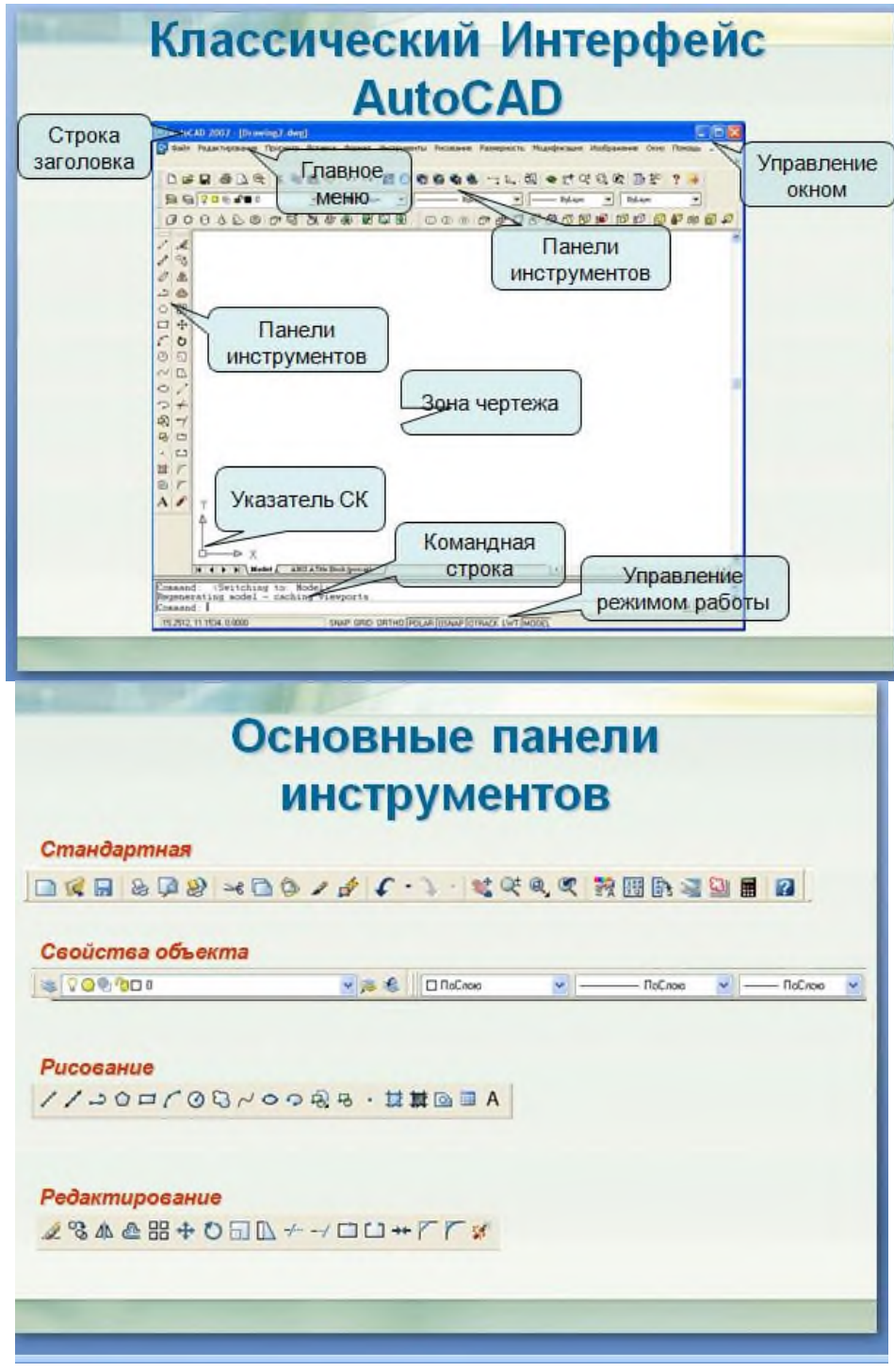

#### *Назначение кнопок стандартной кнопочной панели*

Все команды AutoCAD можно разделить на группы, названия которых отражены в пунктах меню EDIT – команды правки чертежей; VIEW 1 и 2 – команды управления видами; INSERT – команды вставки объектов; FORMAT – команды установки форматов; TOOLS 1 и 2 – команды управления инструментами; DRAW 1 и 2 – команды черчения; DIMNSION – команды простановки размеров; MODIFY 1 и 2 – команды редактирования;

INQUIRY, SETTINGS – команды служебные;

DISPLAY – команды управления экраном.

Каждая группа содержит ряд команд, которые появляются на экране после

активизации соответствующего пункта меню, а именно:

#### **DRAW** (Черчение)

*Команды создания графических примитивов:*

ARC – осуществляет вычерчивание дуги;

CIRCLE – вычерчивает окружности;

LINE – чертит отрезок прямой;

SOLID – создает закрашенные треугольники и четырехугольники;

POLIGON – осуществляет вычерчивание правильных многоугольников;

TEXT – осуществляет вычерчивание текста символов;

PLINE – осуществляет вычерчивание полилинии;

TRACE – осуществляет вычерчивание ленты;

DONUT – осуществляет вычерчивание колец;

POINT – осуществляет построение точки;

ELLIPSE – строит эллипс;

RAY – изображает луч;

XLINE – строит конструкционную линию;

MLINE – осуществляет построение мультилинии;

DONUT – строит кольцо;

BLOCK – работа с блоками;

HATCH – осуществляет нанесение штриховки;

TEXT – осуществляет нанесение текста.

**DISPLAY** (Экран)

ZOOM – масштабирует изображение;

PAN – панорамирует изображение;

REGEN – регенерирует изображение, стирая служебные пометки;

ATTDISP – контролирует видимость атрибутов;

#### **MODIFY 1** (Изменить 1)

*Команды редактирования чертежей:*

ERASE – удаляет объекты;

OOPS – восстанавливает удаленные объекты;

FILLET – спрягает объекты;

COPY – копирует объекты;

MIRROR – получает зеркальное отображение;

OFFSET – формирует подобный объект;

ARRAY – осуществляет множественное копирование.

**MODIFY 2** (Изменить 2)

#### **Команды редактирования примитивов:**

MOVE – сдвигает объекты;

PEDIT – осуществляет редактирование полилиний;

ROTATE – поворачивает объекты;

BREAK – удаляет часть объекта;

TRIM – обрезает объекты по заданной кромке;

SCALE – масштабирует объекты;

EXTEND – удлиняет объект по заданной кромке;

EXPLODE – преобразует сложные примитивы в простые;

CHAMFER – снимает фаски.

**DIM** (Размер)

LINEER – проставляет линейный размер;

ALIGNED – проставляет выровненный размер;

ORDINATE – проставляет координатный размер;

RADIUS – проставляет радиальный размер;

DIAMETER – проставляет диаметральный размер.

**VIEW** (Вид)

REDRAW – перерисовывает экран;

REGEN – обновляет изображение;

ZOOM – осуществляет увеличение изображения;

PAN – осуществление перемещения, панорамирование изображения на экране.

#### **Вопросы для самоконтроля по разделу № 3**

1. Перечислите основные группы команд, используемых в программе AutoCAD.

2. Какие способы задания координат в программе вы знаете и как они реализуются?

3. Какие команды используются для черчения объектов?

4. Перечислите основные правила выделения объектов.

## **3. КОНТРОЛЬНЫЕ ЗАДАНИЯ**

#### **Методические указания**

Обязательным условием обучения обучающихся заочной формы обучения является выполнение контрольной работы

Контрольные работы выполняются обучающимися самостоятельно внеаудиторно.

Контрольная работа включает в себя два теоретических вопроса и одно практическое задание, которое выполняется в одной из систем автоматизированного проектирования, после построения делается PrintScrn и вставляется в текст.

Подготовка контрольной работы начинается с выбора варианта, который соответствует порядковому номеру фамилии студента в учебном журнале.

После выбора своего варианта, обучающемуся необходимо осуществить подбор литературы, которая будет использоваться при написании работы по данной теме.

При выполнении контрольной работы с использованием компьютерной техники текст должен быть напечатан на одной стороне листа бумаги формата А4 шрифтом Times New Roman  $\mathcal{N}_2$  14, междустрочный интервал – одинарный. Параметры страниц следующие: верхнее – 1,5; нижнее  $-1,5$ ; левое  $-2,5$ ; правое  $-1,0$ . Масштаб  $-100\%$ ; смещений – нет. Положение на странице: отступ слева - 0, справа - 0; интервал перед - 0, после - 0; первая строка отступ – 1,25 мм. Размер шрифта наименования разделов № 14 заглавными буквами, подраздела - № 14 строчными буквами начиная с прописной. Переносы слов не делаются. Подчеркивание слов в заголовках не допускается, точка в конце заголовка не ставится. Тексты структурных элементов следует начинать с нового абзаца. Страницы считаются с титульного листа, но порядковый номер ставят со 2 страницы, на которой помещают содержание. Порядковый номер страницы ставится справа в нижнем поле страницы. Формулы должны нумероваться арабскими цифрами, которые записывают на уровне формулы справа в круглых скобках. Иллюстрации должны нумероваться арабскими цифрами. Нумерация иллюстраций может быть в пределах раздела или сквозная. Слово «Рисунок» и наименование помещают после пояснительных данных и располагают по центру. При ссылках на иллюстрации следует писать «... в соответствии с рисунком 2.1». Таблицы применяют для лучшей наглядности и удобства сравнения показателей. Нумеровать таблицы следует арабскими цифрами в пределах раздела или сквозной нумерацией. Слово «Таблица» указывают слева над таблицей, если таблица разделена, над другими частями пишут слова «Продолжение таблицы» с указанием номера таблицы. Список литературы строятся по алфавитному ряду в соответствии с ГОСТОМ 7.1.-2003. Объем печатной работы должен быть не более 10 страниц.

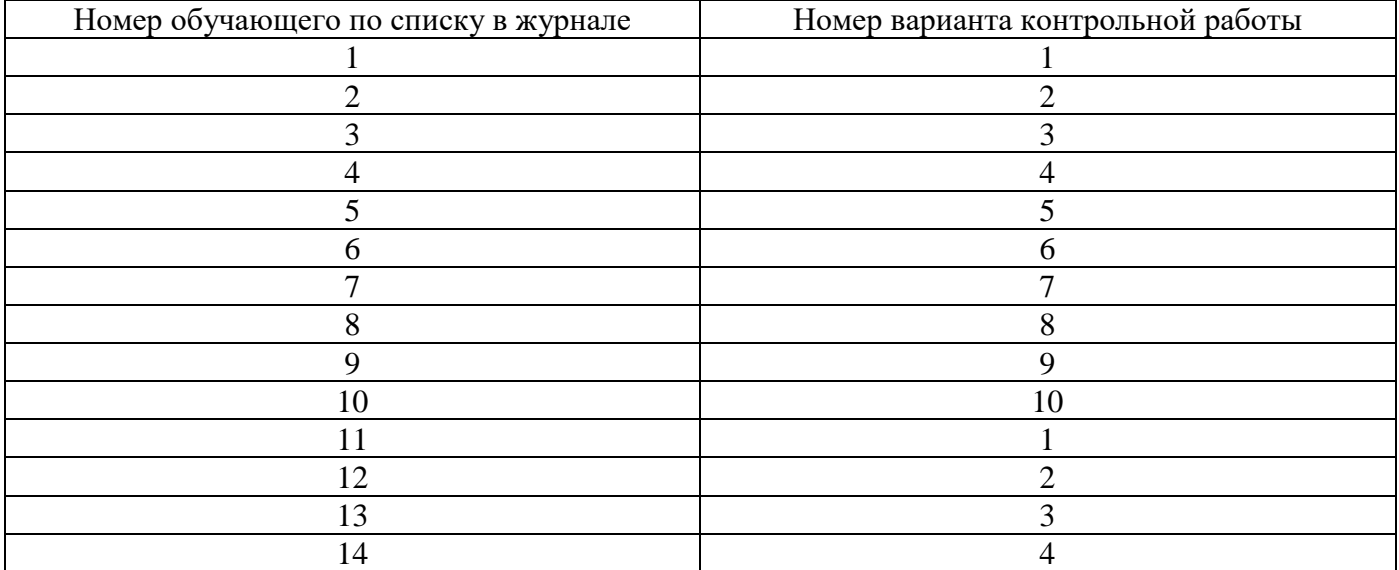

#### **Таблица вариантов для контрольных работ**

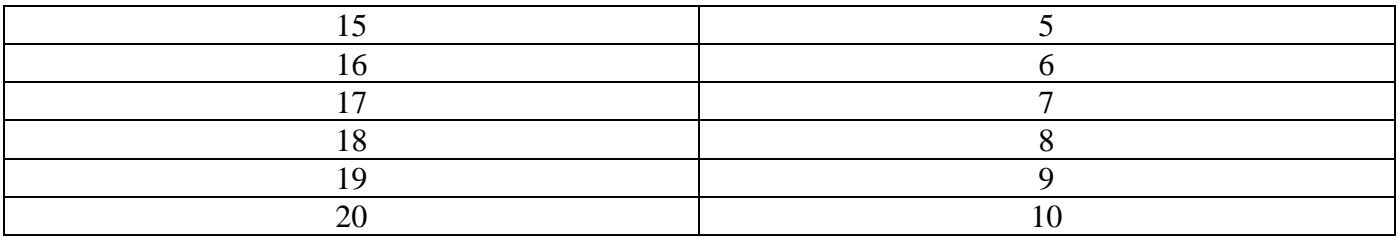

- 1. Дать понятие компьютерной графики. Виды компьютерной графики
- 2. Примитивы. Классификация примитивов по признакам.
- 3. Постройте чертеж, с рисунка используя систему AutoCAD, нанесите размеры.

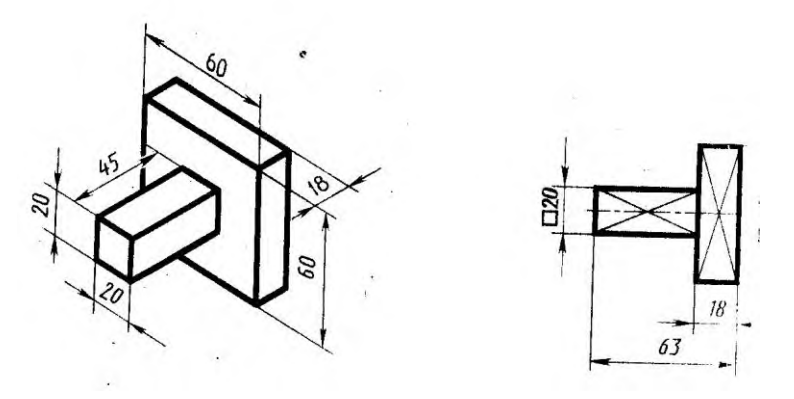

- 1. Штриховка. Как поставить штриховку в системе AutoCAD
- 2. Описать три способа ввода точек.
- 3. Постройте чертеж, с рисунка используя систему Компас

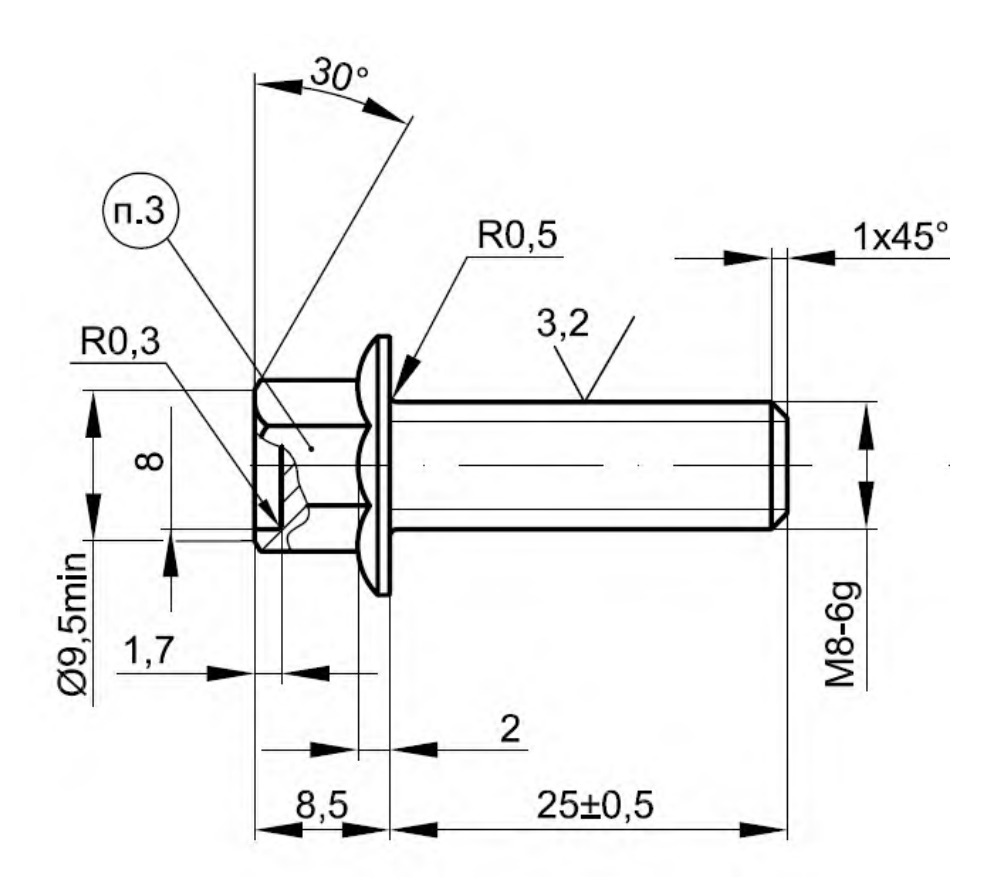

- 1. Пользователь интерфейс системы AutoCAD
- 2. Дать определение полилинии. Способы построения полилинии.
- 3. Постройте чертеж с рисунка. Произведите редактирование размеров

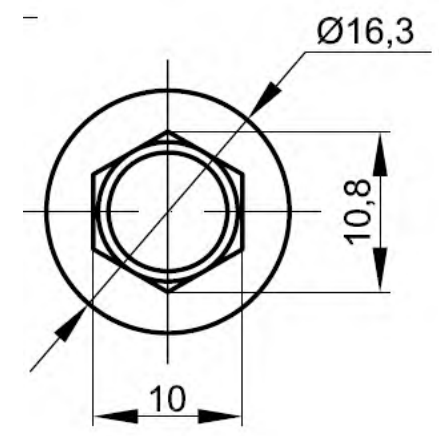

### *Вариант № 4*

- 1. Настройка рабочих режимов системы AutoCAD
- 2. Описать построение базовых объектов
- 3. Создайте файл с рисунком твердотельной трубы, созданной методом выдавливания по траектории, которой является полилиния из четырех участков.

#### *Вариант № 5*

1. Способы ввода точек (варианты цифрового ввода, динамический ввод, функции объектной привязки)

- 2. Настройка параметров печати и публикации в системе автоматизированного проектирования AutoCAD
- 3. Постройте деталь с рисунка в системе автоматизированного проектирования Компас

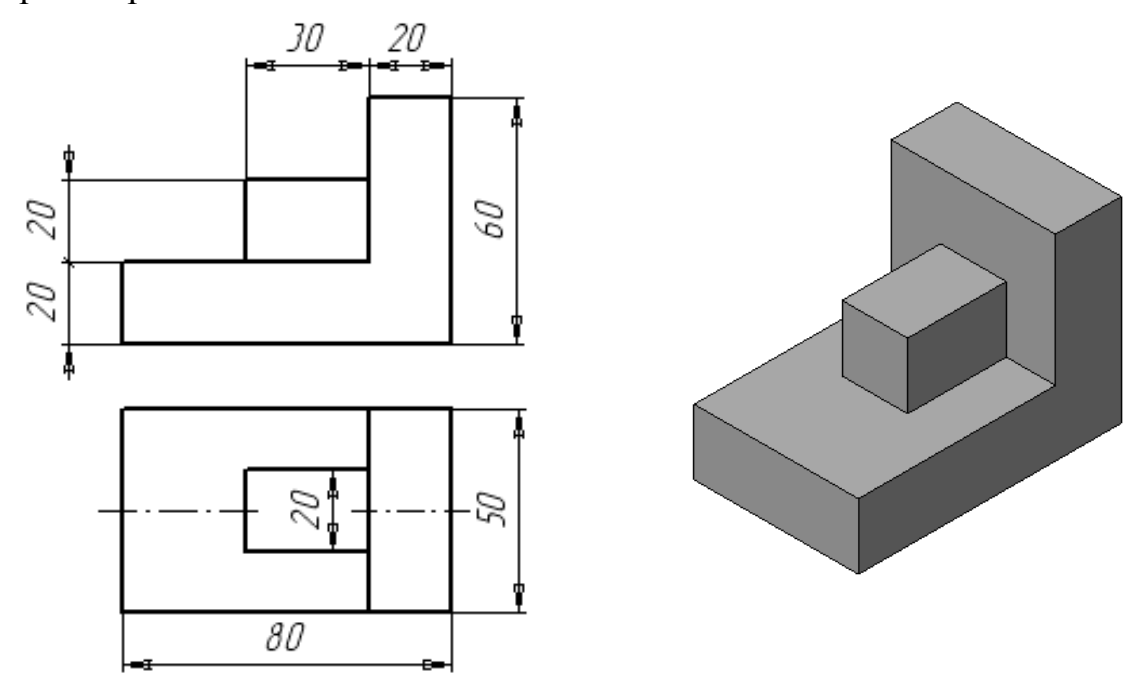

- 1. Способы построений линий (варианты цифрового построения, динамическое построение, функции объектной привязки) в системе AutoCAD.
- 2. Навигация и анимация. Настройки тонирования в системе Компас.
- 3. Постройте чертеж с рисунка. Используйте размерные стили угловые, линейные, параллельные (для построения использовать систему автоматизированного проектирования AutoCAD, классический интерфейс)

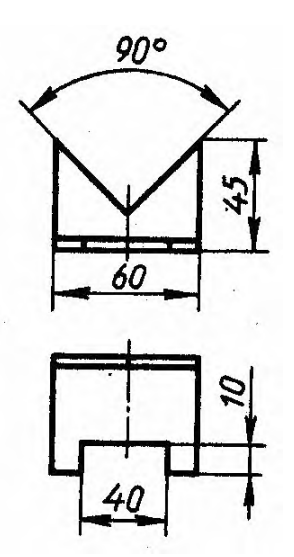

- 1. Виды и видовые экраны. Конфигурация видовых экранов. Виды видовых экранов.
- 2. Плоскости построения и системы координат. Координаты в трехмерном пространстве. Уровень и высота.
- 3. Постройте чертеж с рисунка используя систему AutoCAD. Нанесите на рисунок выноски.

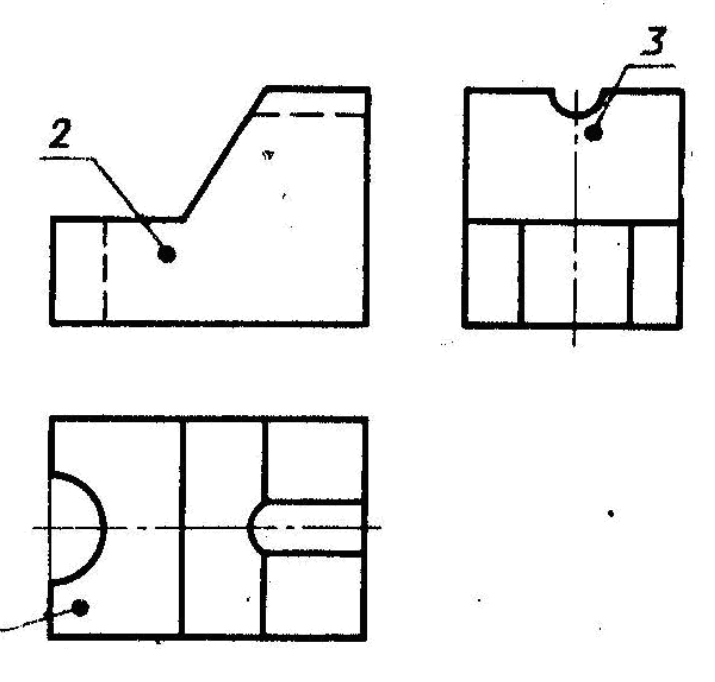

- 1. Редактирование. Местное редактирований блоков и DWG-ссылок в системе AutoCAD.
- 2. Размеры (линейный, параллельный, быстрый, базовый размеры).
- 3. Постройте чертеж с рисунка в трехмерной графике используя систему AutoCAD

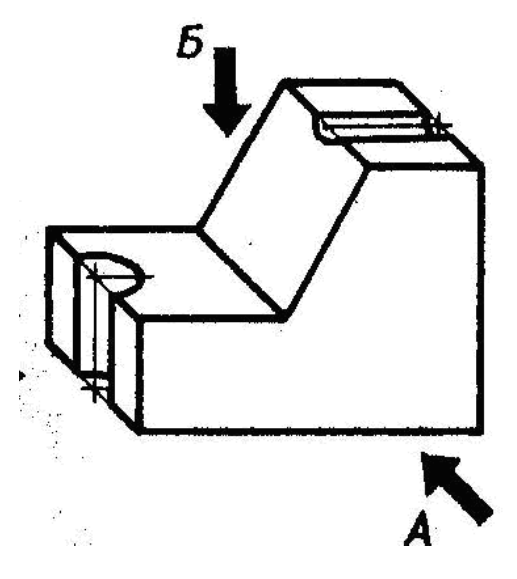

- 1. Плоскости построения и системы координат. Системы координат. Средства создания трехмерных объектов в системе Компас.
- 2. Режимы в системе AutoCAD. Режимы рисования. Настройка строки режимов и лотка. Управление просмотром рисунка.
- 3. Постройте чертеж с рисунка используя систему AutoCAD. Нанесите на чертеж размеры линейные и параллельные.

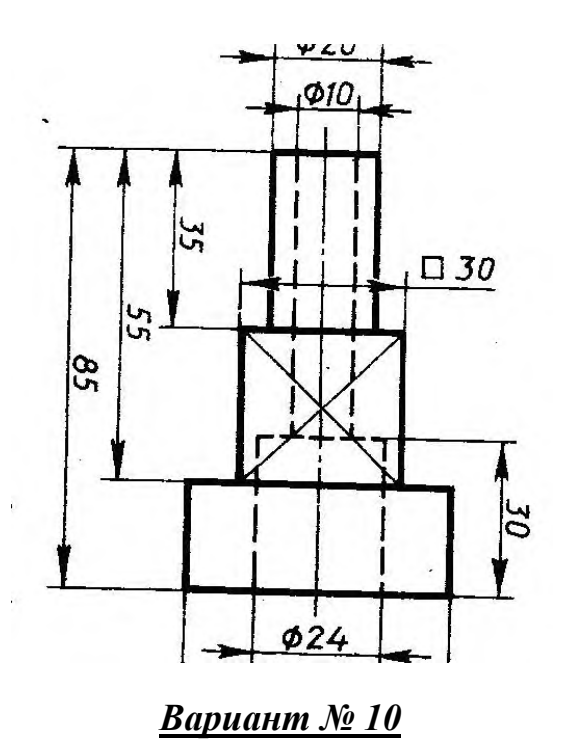

- 1. Редактирование примитивов. Редактирование с помощью ручек.
- 2. Настройка системы AutoCAD. Настройка путей доступа. Настройка экрана. Настройка открытия и сохранения.
- 3. Постройте чертеж, с рисунка используя систему AutoCAD

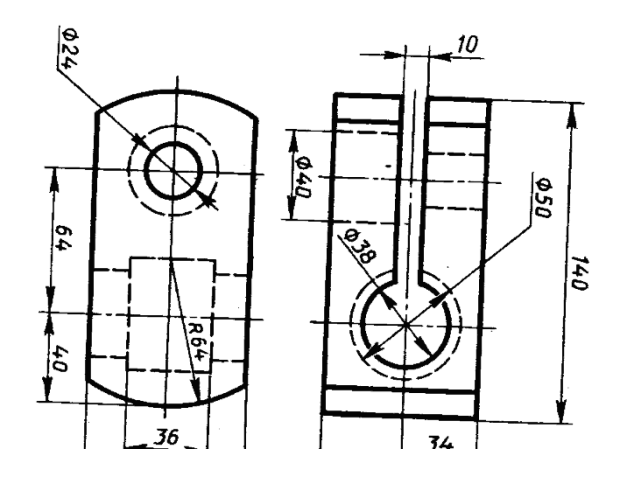

# **4. ИНФОРМАЦИОННОЕ ОБЕСПЕЧЕНИЕ ОБУЧЕНИЯ**

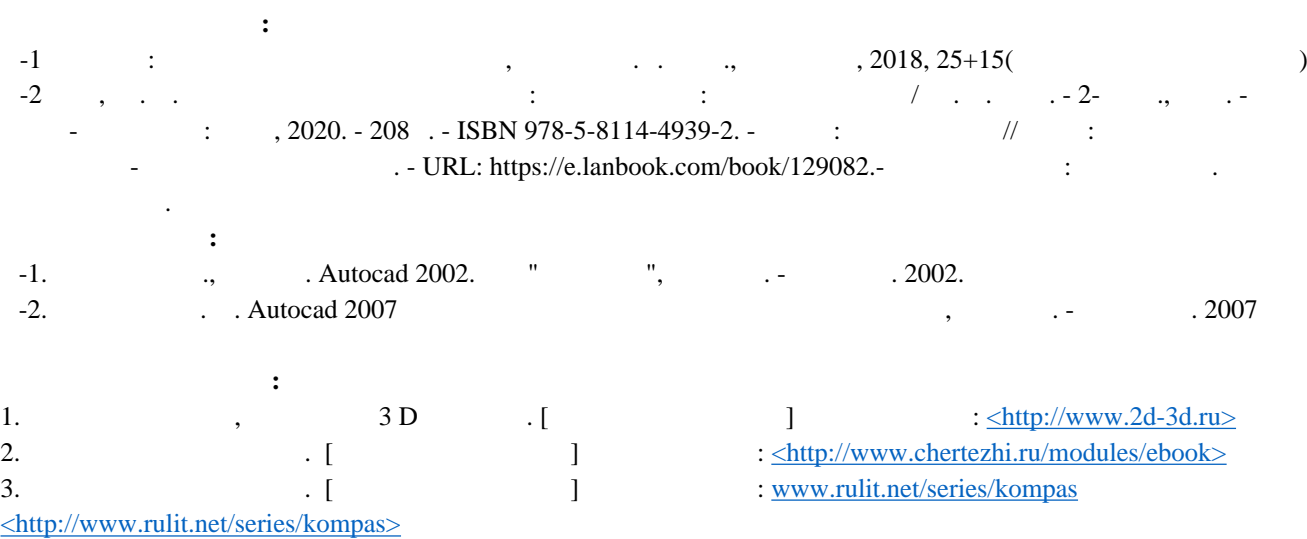

# **5. ЛИСТ ИЗМЕНЕНИЙ И ДОПОЛНЕНИЙ, ВНЕСЕННЫХ В МЕТОДИЧЕСКИЕ УКАЗАНИЯ**

![](_page_18_Picture_25.jpeg)